## **SCIMAGO JOURNAL AND COUNTRY RANK SJR**

\_\_\_\_\_\_\_\_\_\_\_\_\_\_\_\_\_\_\_\_\_\_\_\_\_\_\_\_\_\_\_\_\_\_\_\_\_\_\_\_\_\_\_\_\_\_\_\_\_\_\_\_\_

\_\_\_\_\_\_\_\_\_\_\_\_\_\_\_\_\_\_\_\_\_\_\_\_\_\_\_\_\_\_\_\_\_\_\_\_\_\_\_\_\_\_\_\_\_\_\_\_\_\_\_\_\_

**Actualització juny 2019**

\_\_\_\_\_\_\_\_\_\_\_\_\_\_

\_\_\_\_\_\_\_\_\_\_\_\_\_\_

COM TROBAR L'INDEX DE QUALITAT I EL QUARTIL D'UNA REVISTA

## ENTRADA

- Per a accedir cal entrar en[: http://www.scimagojr.com/.](http://www.scimagojr.com/)
- Premeu en *Journal Rankings* o *Journal Ranks* (en el *Explore* que hi ha baix)

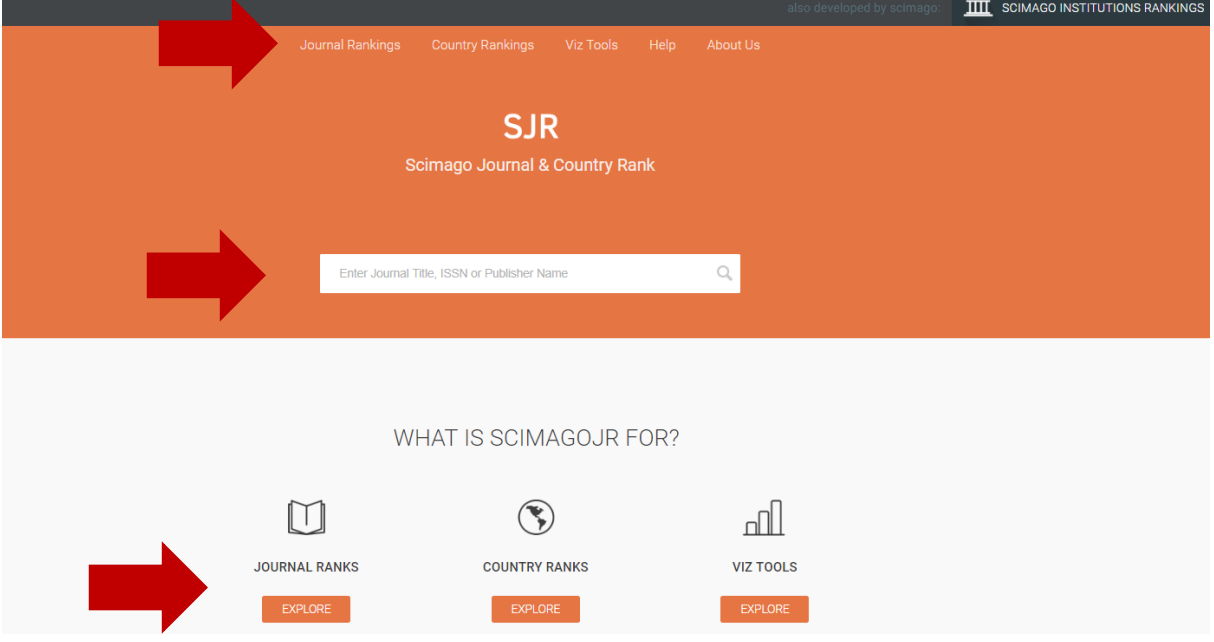

- En el tres casos se us envia a la pàgina **http://www.scimagojr.com/journalrank.php**
- En en des casos se as en na a la pagnia <u>inceny mu mosimal pricomy journaliamique</u><br>■ En la part superior esquerra hi ha una caixa de cerca on es pot buscar per títol, per ISSN... .<br>ا

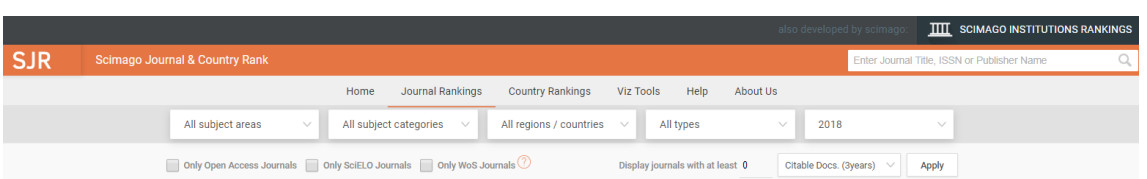

- S'obri una fitxa que mostra l'índex H a la dreta i un gran nombre de gràfiques: s  $\mathsf{i}$  una
	- Quartils a
	- SJR
	- Total cites, etc. à

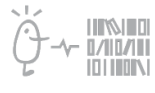

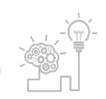

## Suport a la investigació

Universitat de València. Servei de Biblioteques i Documentació

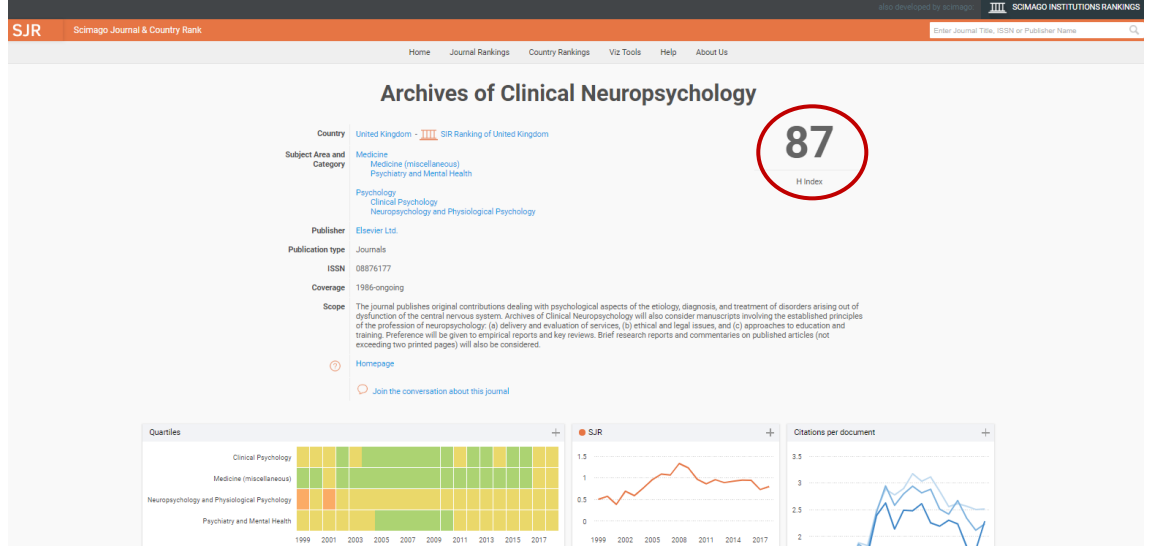

- QUARTIL
	- Si poseu el cursor en la casella d'entrecreuament d'un any i una categoria apareix el quartil corresponent: *Q2 l' any 2017* en la categoria *Medicine (miscellaneuos*)
	- Com el exemple hi ha 4 categories i per a l'any que interessa la millor posició esta en la categoria *Medicine* agafareu la de major quartil

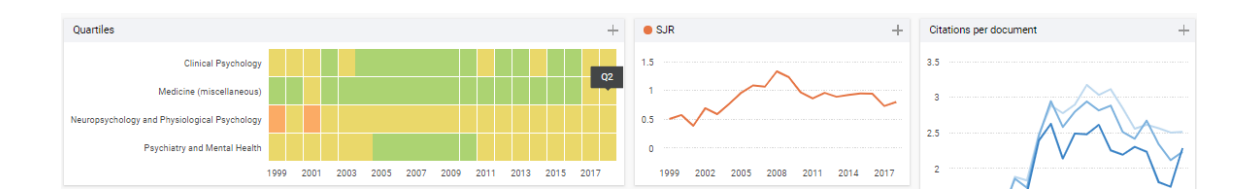

- SJR
	- Si poseu el cursor damunt la línia de la gràfica de SJR obtindreu el valor d'eixe any (SJR 0,731 per a 2017)

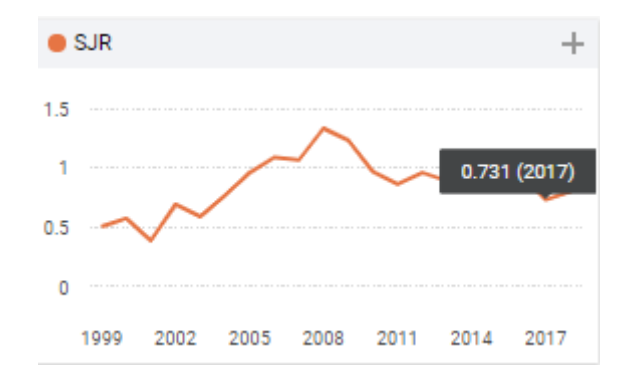

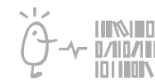

Suport a la investigació Servei de Biblioteques i Documentació

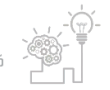

## Suport a la investigació

Universitat de València. Servei de Biblioteques i Documentació

- POSICIÓ
	- Per a saber la posició cliqueu damunt la categoria que us interesse. A l'exemple triem la categoria "*Psychiatry and Mental Health*".

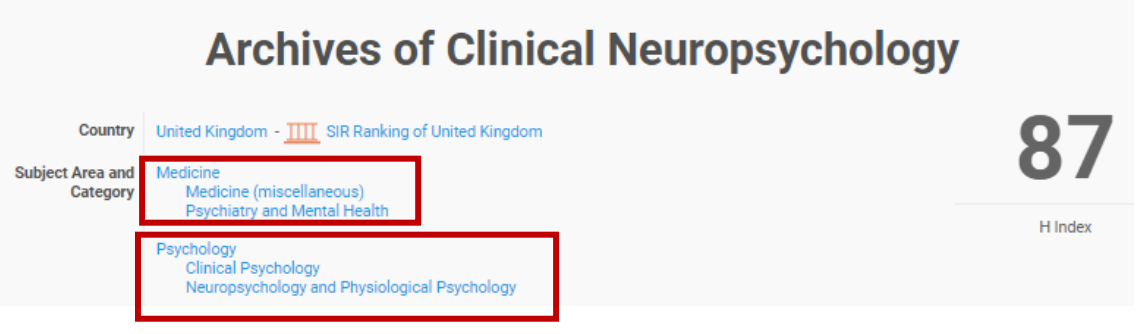

- En entrar en una categoria, poseu l'any que voleu (en el exemple que esteu seguint **2018**). Un poc més baix, eixirà el número de revistes de eixa categoria (**530**)
- Cerqueu el valor SJR de la revista (exemple és 0.7999) i trobareu la revista en la posició **171.**

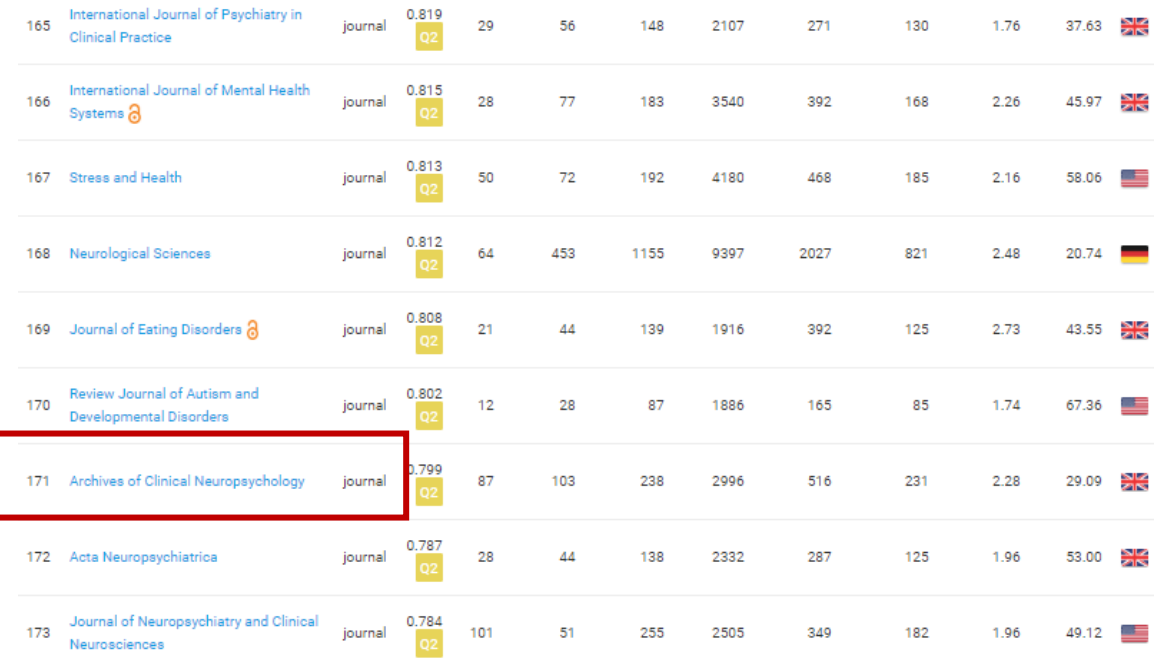

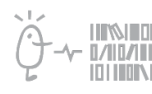

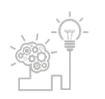

Universitat de València. Servei de Biblioteques i Documentació

Sempre heu de cercar **l'any del vostre article** per veure l'índex SJR de qualitat, el quartil i la posición d'eixe any.

 Si teniu qualsevol dubte, podeu contactar l[a Secció de Suport a la Investigació](http://investsbd.blogs.uv.es/contacta/) de la vostra biblioteca.

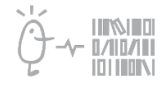

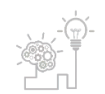